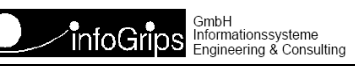

### **GeoShop Koordinatensysteme**

#### **Zusammenfassung**

Diese Dokumentation beschreibt die Konfiguration von Koordinatensystemen im GeoShop.

Die Dokumentation darf nur mit Erlaubnis der infoGrips GmbH vervielfältigt werden.

### **Inhaltsverzeichnis**

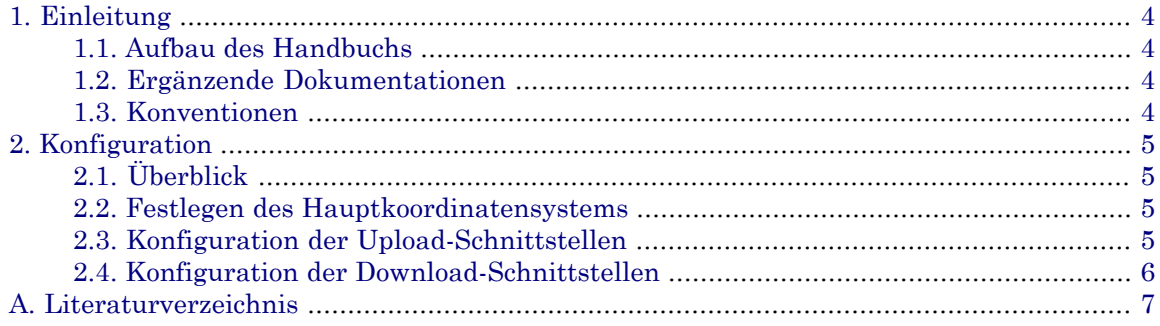

## <span id="page-3-0"></span>**1. Einleitung**

<span id="page-3-1"></span>Diese Dokumentation beschreibt die zusätzlichen Konfigurationsschritte der Upload- und Downloadschnittstellen, falls im GeoShop mehrere Koordinatensysteme verwendet werden.

#### **1.1. Aufbau des Handbuchs**

Dieses Handbuch ist wie folgt aufgebaut:

- In Kapitel 2 wird die Konfiguration der Koordinatensysteme beschrieben.
- <span id="page-3-2"></span>• Im Anhang ist das Literaturverzeichnis enthalten.

#### **1.2. Ergänzende Dokumentationen**

Das Benutzerhandbuch wird durch folgende Dokumentationen ergänzt:

- <span id="page-3-3"></span>• GeoShop Benutzerhandbuch [1].
- GeoShop Konfigurationshandbuch [2].

### **1.3. Konventionen**

In dieser Dokumentation werden folgende Konventionen eingehalten:

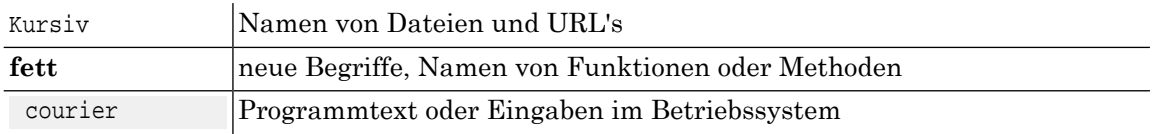

# <span id="page-4-0"></span>**2. Konfiguration**

### <span id="page-4-1"></span>**2.1. Überblick**

Der GeoShop Server legt alle Daten in einem Hauptkoordinatensystem ab. Beim Upload müssen daher alle Datensätze in das Hauptkoordinatensystem bzw. beim Download vom Hauptkoordinatensystem in das Zielkoordinatensystem transformiert werden. Folgende Koordinatensysteme werden unterstützt:

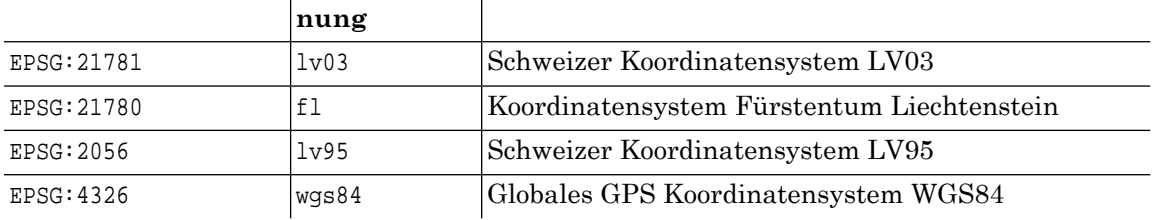

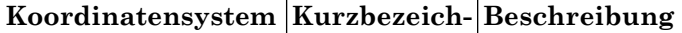

<span id="page-4-2"></span>Die notwendigen Konfigurationschritte sind in den nächsten Abschnitten beschrieben.

#### **2.2. Festlegen des Hauptkoordinatensystems**

Das Hauptkoordinatensystem wird in appserver.opt im Abschnitt GeoShopServer wie folgt festgelegt:

```
GeoShopServer MAP
    ...
   SRS STRING <Koordinatensystem>
}
```
### **2.3. Konfiguration der Upload-Schnittstellen**

Für die Transformation von INTERLIS Dateien in das Hauptkoordinatensystem kann die Konfiguration \script\il2il\il2iltransform.cfg verwendet werden.

Beispiel: Transformation LV95 => LV03 in \user\formats\itf.frm

(Annahme: Hauptkoordinatensystem = EPSG:21781)

```
MAP
    extension STRING itf
    pre_upload LIST
       MAP
          description STRING 'Transformation DM01AVCH24LV95D nach DM01AVCH24D'
          model_filter STRING DM01AVCH24LV95D
          script STRING \script\il2il\il2iltransform.cfg
          service STRING upload
          srs_in STRING lv95
          output_model STRING DM01AVCH24D
          replace STRING on
          state STRING on
       }
 }
    on_upload LIST
```

```
 }
   post_upload LIST
 }
```
}

<span id="page-5-0"></span>Für den Parameter srs\_in darf auch die Kurzbezeichnungen des Koordinatensystems verwendet werden.

Die Angabe von output\_model ist notwendig, da das zugehörige LV03 INTERLIS-Modell nicht gleich heisst wie das LV95 INTERLIS-Modell.

#### **2.4. Konfiguration der Download-Schnittstellen**

In der .pro Produktdatei muss zusätzlich der Parameter srs\_out mit der Angabe des Zielkoordinatensystems definiert werden.

Beispiel für DXF-Download Produkt:

```
PRODUCT
   name STRING dm01_dxf
   display_name STRING 'DM01: DXF GeoBau2'
   models LIST
      MODEL.
          name STRING DM01AVCH24D
          display_name STRING 'amtl. Vermessung'
          topics LIST
             STRING *
 }
       }
    }
   params MAP
       selection_type STRING POLYGON
       selection_options MAP
          fileformat STRING 'choice,Fileformat,DXF,DWG'
          fileversion STRING 'choice,Fileversion,12,14,2000,2004,2007'
         srs_out STRING 'choice,Koordsys,lv03,lv95'
 }
       order_ra_option STRING ON 
       order_la_options LIST
          STRING 'textfield,Verwendung '
 }
       topics_preselected_choice LIST
           STRING DM01AVCH24D:FixpunkteKategorie1
           STRING DM01AVCH24D:FixpunkteKategorie2
           STRING DM01AVCH24D:FixpunkteKategorie3
          STRING DM01AVCH24D: Bodenbedeckung
           STRING DM01AVCH24D:Einzelobjekte
           STRING DM01AVCH24D:Nomenklatur
           STRING DM01AVCH24D:Liegenschaften
       } 
    }
    services MAP
       DM01AVCH24D MAP
         script STRING \script\il2dxf\dm01avch24D.cfg
          service STRING download
          fence_mode STRING clip
 }
 }
```
price\_function STRING \script\price\price.cfg,Tarifzonen

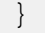

<span id="page-6-0"></span>Für die Angabe des Zielkoordinatensystems in srs\_out darf alternativ auch die Kurzbezeichnung des Koordinatensystems verwendet werden.

### **A. Literaturverzeichnis**

- [1] infoGrips GmbH, GeoShop Benutzerhandbuch
- [2] infoGrips GmbH, GeoShop Konfigurationshandbuch